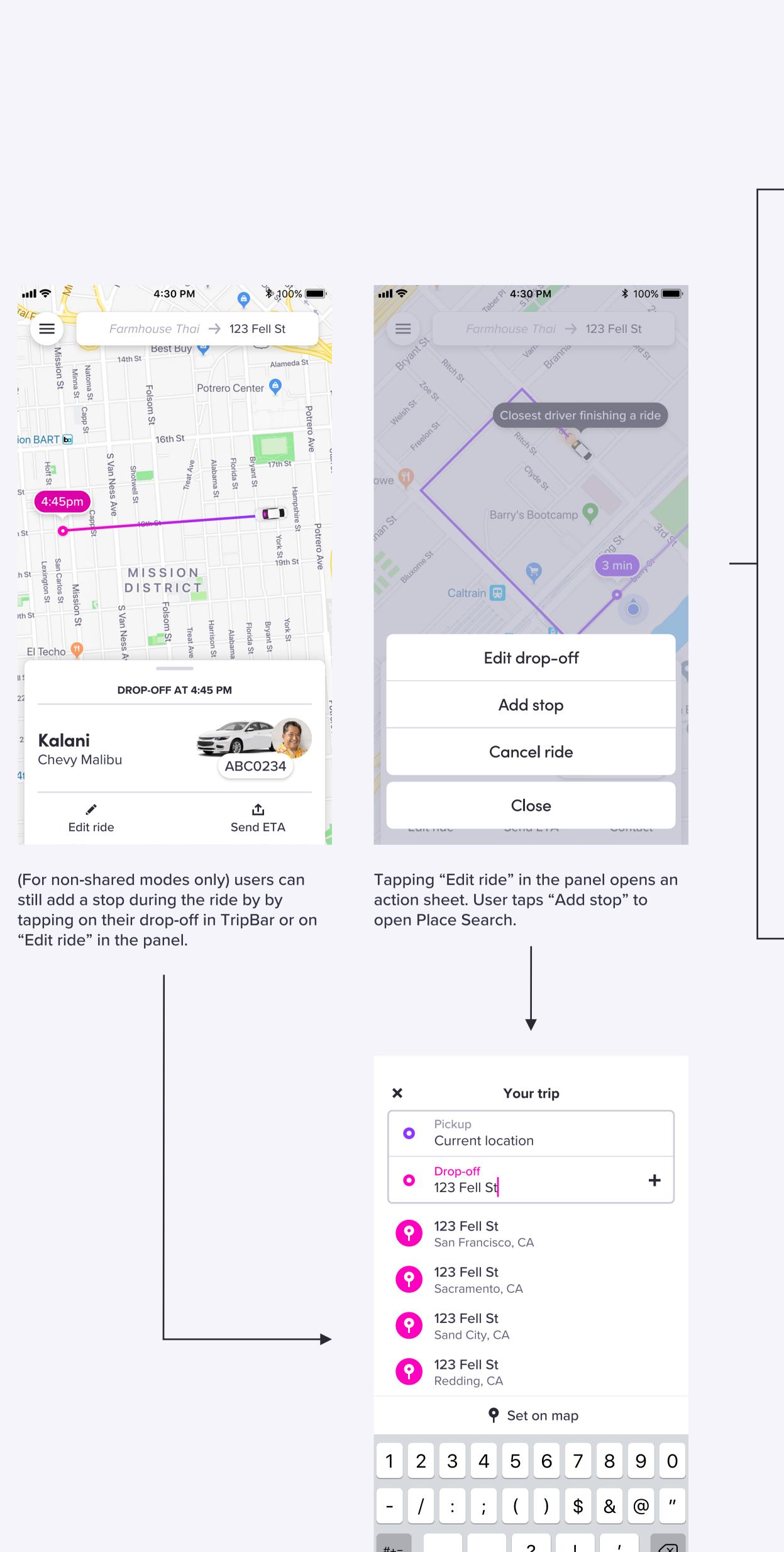

Tapping on their drop-off address in Trip Bar or "Edit drop-off" in the action sheet opens Place Search with the drop-off field auto-selected.

space

return

User taps "+" icon to add a stop.

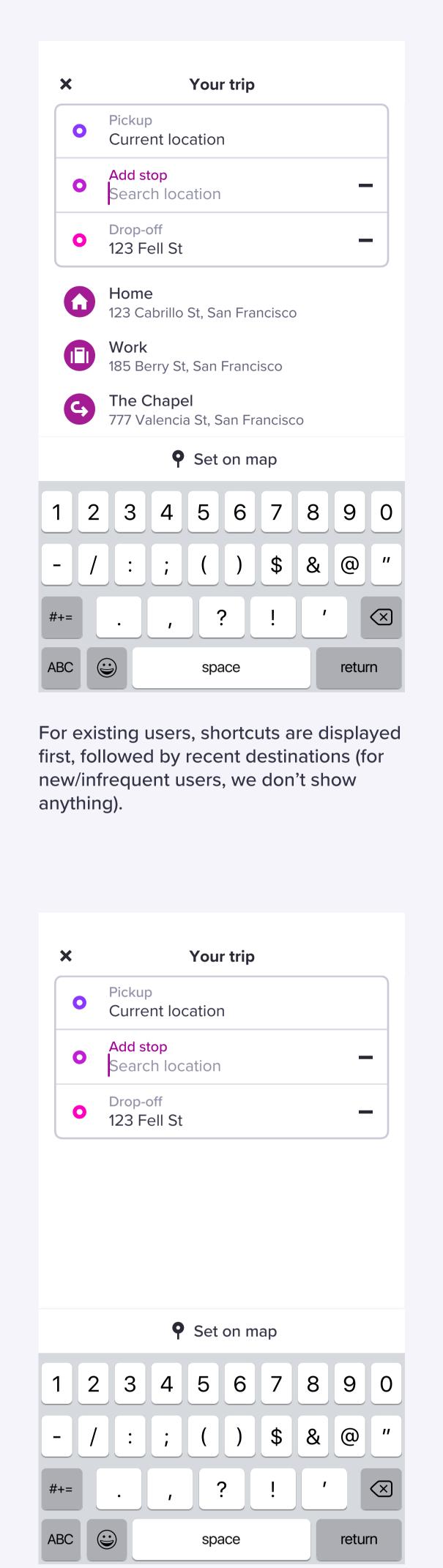

The "Add stop" field is empty and autoselected.

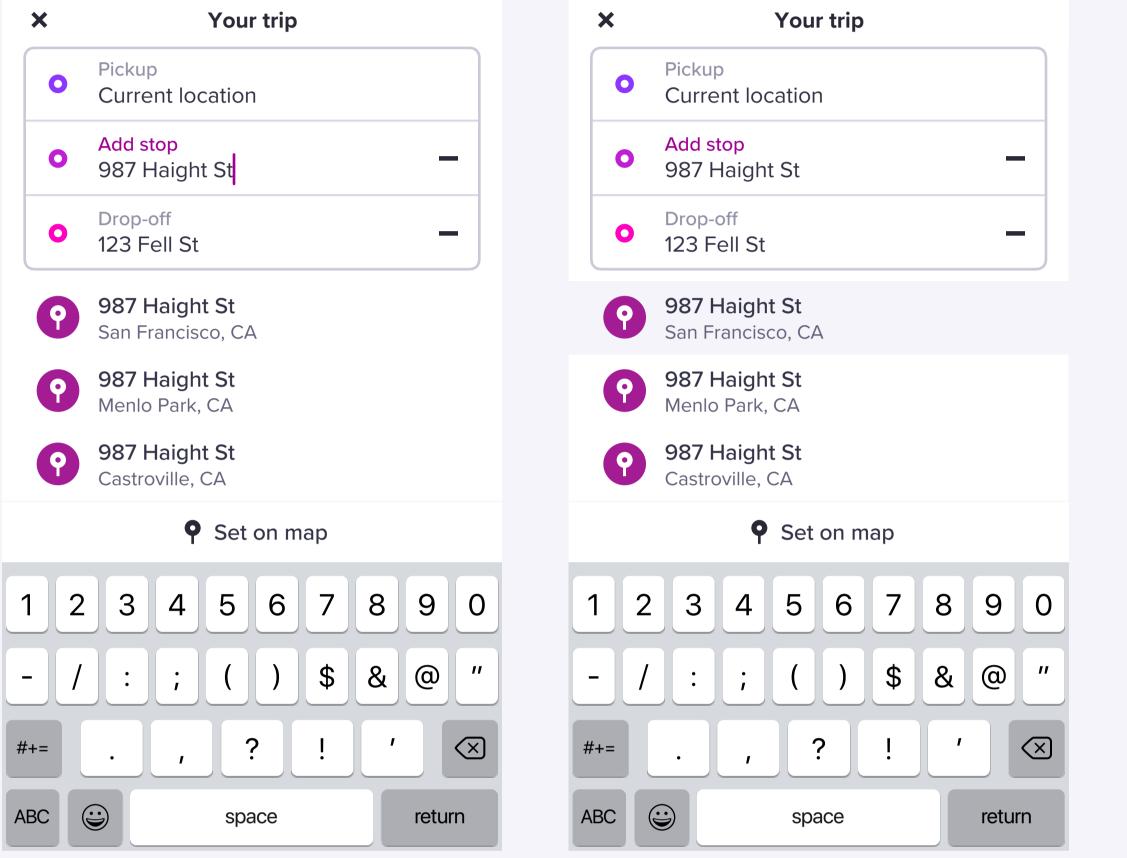

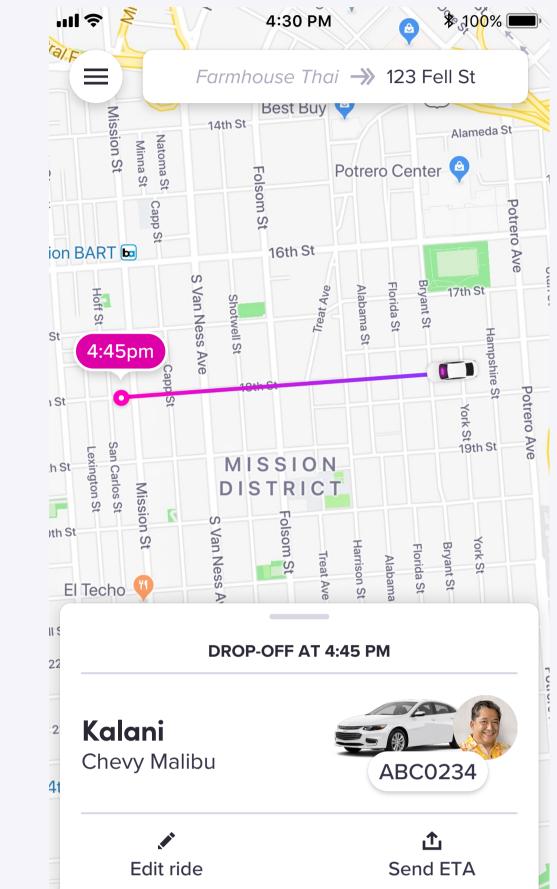

Trip Bar icon updates to reflect that a stop has been added.